TECHNICKÁ UNIVERZITA V LIBERCI

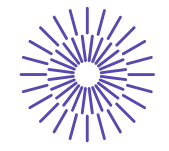

**Nové možnosti rozvoje vzdělávání na Technické univerzitě v Liberci**

**Specifický cíl A3:Tvorba nových profesně zaměřených studijních programů**

**NPO\_TUL\_MSMT-16598/2022**

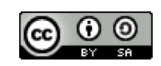

## Úvod do e-commerce: PŘEDNÁŠKA **7**

Mgr. Tereza Semerádová, Ph.D.

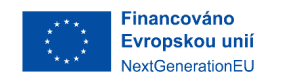

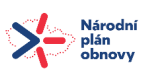

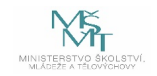

# Google Ads

Přednáška 7

# PPC reklama není jen Google Ads nebo Sklik

**PPC reklama** označuje způsob placení za reklamu, tedy pay-per-click (platba za kliknutí)

Tento platební model využívají nejen inzertní sítě Google, Sklik či Facebook, ale rovněž i webové stránky, které svůj inzertní prostor prodávají mimo reklamní platformy. Někdy je rovněž označován jako CPC

**CPC = cost-per-click** (cena za jedno kliknutí)

*(eCPC = aukční cost-per-click)*

Ostatní platební modely (rovněž používány Google Ads, Facebookem, atd.)

- Cost Per Thousand Impressions or Cost Per Mille (CPM)
- Cost Per Acquisition or Cost Per Action(CPA)
- Cost Per View (CPV)

# Google Sítě

## **Vyhledávací síť**

Vyhledávací síť zahrnuje reklamní umístění, jako jsou skutečné výsledky vyhledávání na Googlu, Mapy Google a Nákupy Google, a také partnerské weby na Googlu, které zobrazují textové reklamy.

## **Obsahová síť**

Zahrnuje netextové, grafické formáty, které se zobrazují na tisícovkách partnerských webů, Gmailu či Youtube

# Vyhledávací síť

Kromě tradičních výsledků vyhledávání, lze nastavit i reklamu ve vyhledávací síti na konkrétní produkty (Google nákupy)

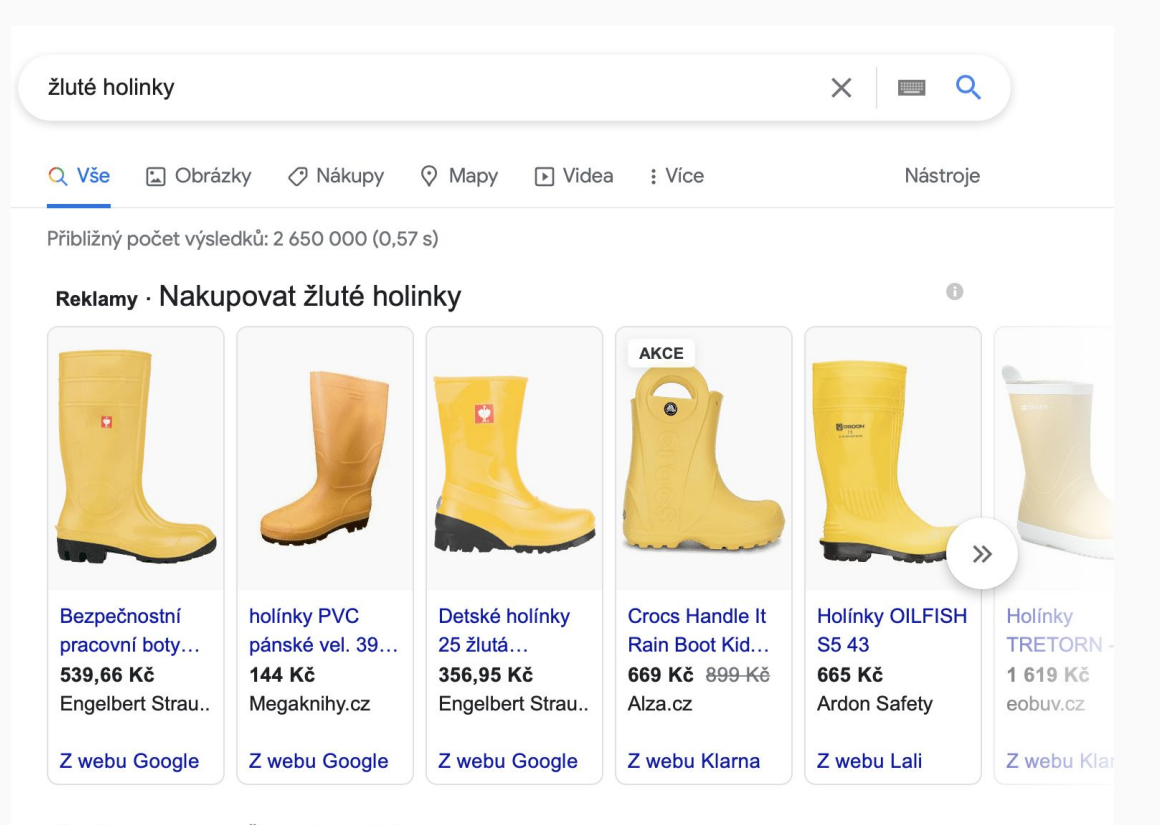

https://www.glami.cz > Ženy > Boty > Holínky  $\sim$ 

### Žluté dámské holínky | 20 kousků - GLAMI.cz

Žluté dámské holínky z tisíce e-shopů pohodlně na jednom místě. Prohlédněte si aktuální kolekce Podzim/Zima 2021 s pomocí módního vyhledávače Glami.cz.

# Vyhledávací síť

Pokud hledáte službu nebo firmu s lokálním umístěním, ve vyhledávací síti se vám zobrazí výsledky z Google Map.

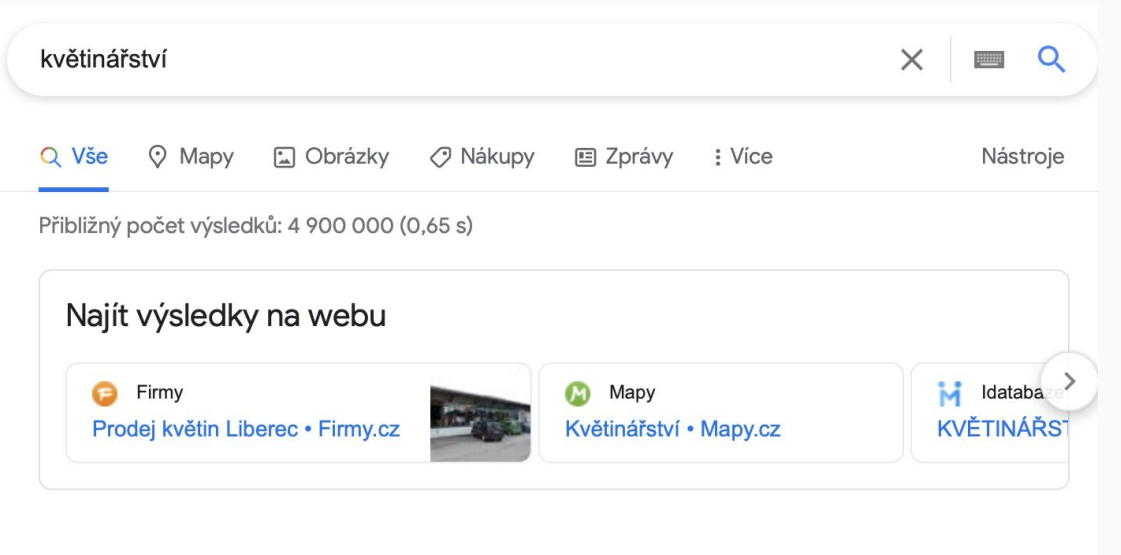

### Květinářství

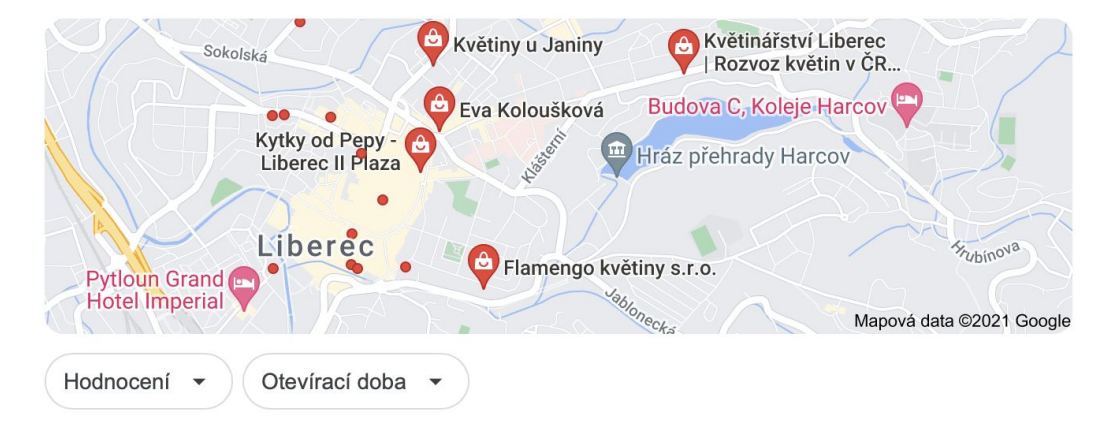

# Obsahová síť

Zahrnuje bannery na webových stránkách či inbox bannery v mailové schránce.

S tímto druhem reklamy souvisí pojem bannerová slepota, který označuje podvědomé ignorování míst, kde se bannerová reklama zpravidla objevuje. Je hlavním důvodem poklesu ceny za tento druh reklamy. V minulosti se jednalo o poměrně finančně náročnější způsob propagace.

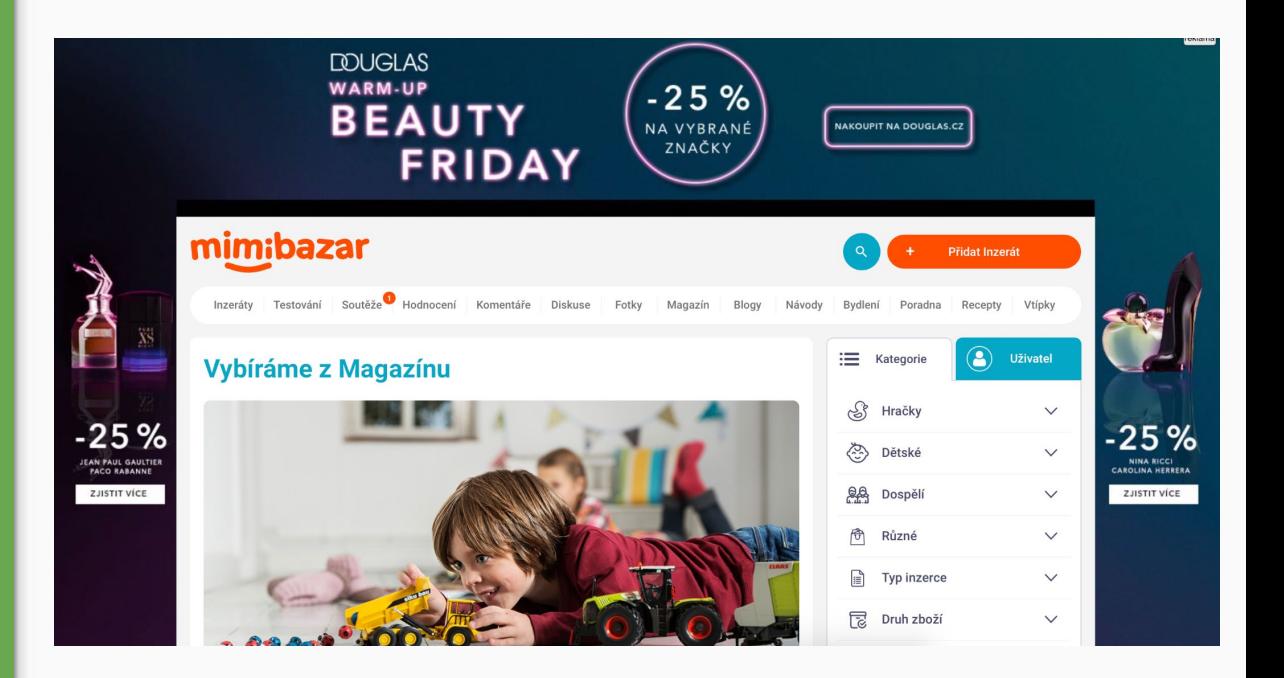

## Banner placement mimo obsahovou síť

Ne všechna bannerová reklama je od Googlu či Skliku. Bannerovou reklamu si můžete koupit i přímo od majitele webové stránky. V tomto případě se stále jedná o platební model PPC, nicméně reklama již není soutěžená v aukci a je na stránce zveřejněná po určitou zaplacenou dobu.

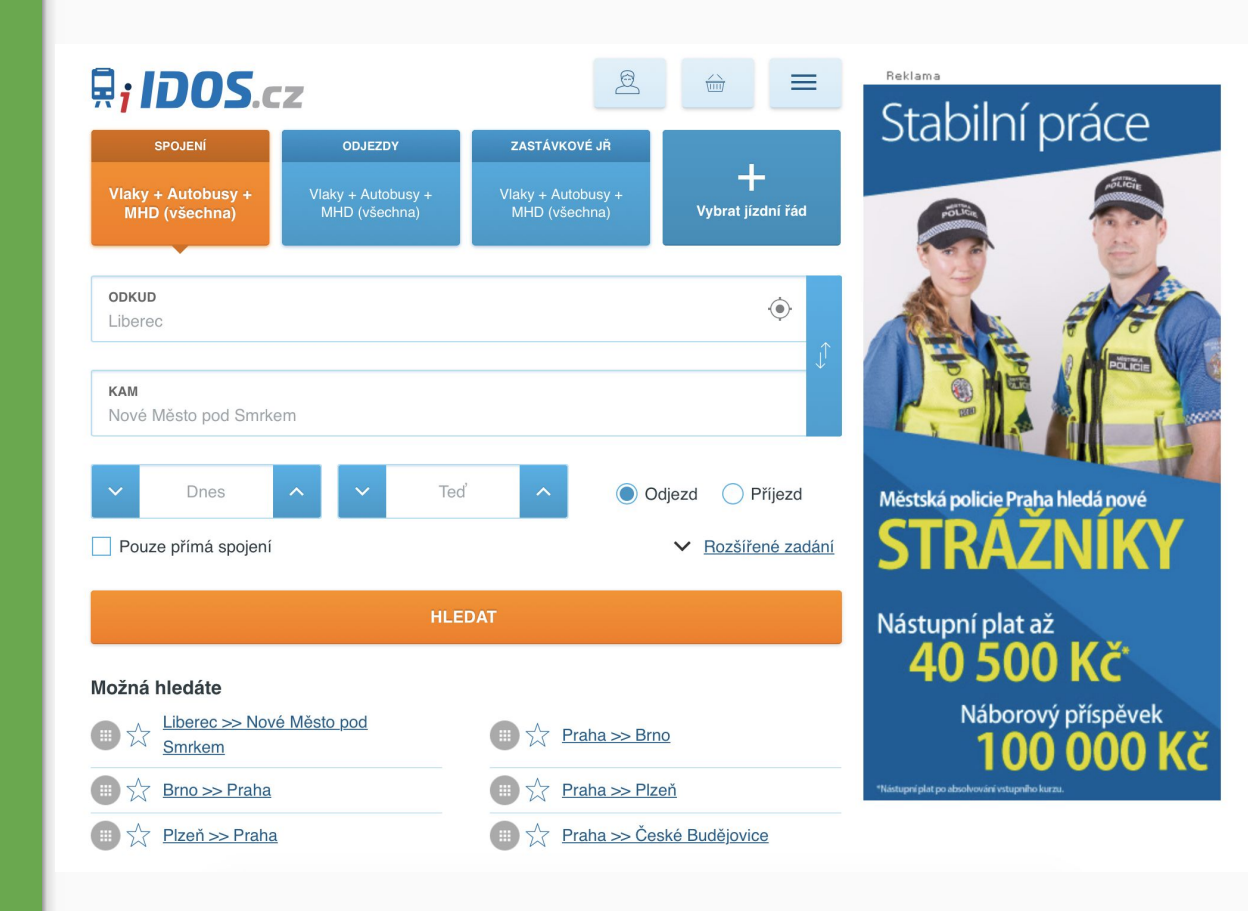

# Retargeting (Remarketing)

Většina návštěvníků vašich stránek při první návštěvě odejde, aniž by si něco koupili nebo objednali. To ale nemusí znamenat, že o váš produkt nebo služby nemají zájem.

Možná porovnávají s nabídkou konkurence, možná hledají první informace o službě nebo produktu, možná zrovna neměli čas.

Než uživatel něco koupí nebo objedná, v průměru jeden web navštíví sedmkrát

# Standardní vs. Dynamický retargeting

**Standardní retargeting** zobrazuje "ručně" nastavenou reklamu týkající se zpravidla jedné konkrétní služby, značky nebo produktu. Pokud by značka chtěla reklamu na 20 produktů, musela by nastavit 20 reklam.

**Dynamický retargeting** zobrazuje automaticky generovanou reklamu na základě produktového feedu. Systém automaticky generuje reklamu s konkrétním produktem, který uživatele zaujal.

### Top SEM Optimization Tool | Recommended by Top PPC Experts

Ad promotion.acquisio.com/Free\_Trial/Better\_Results . Save Time & Efforts - Let the AI Do the Job for You - Sign Up for a Free Trial! Unparalleled Optimization · Unimaginable Results · Higher Retention Rate · Automated Spend Control

### Grow Your Business with SpyFu | #1 PPC & SEO Keyword Tool [Ad] www.spyfu.com/Keyword-Spy/Competitors

Find Profitable Keywords and Outrank Your Competitors. Try SpyFu for Free Now! 80 Million Domains · 5 Billion Results · Money Back Guarantee · Get Unlimited Access Types: PPC Tools, SEO Tools, Competitor Research Find Quality Backlinks · Improve Your SEO · Beat The Competition · Improve Your PPC Basic - \$33.00/mo - Unlimited search results · More ·

### Best PPC Analytics Tool | Recharge Your PPC Campaigns Ad www.semrush.com/

Increase your PPC revenue with SEMrush Tools. Free Trial! TRIAL - \$0.00/mo - Subscribe · More \*

3

PPC Service Get Instant Result | Full Service Advertising Ad www.shootorder.com/ppc/service Get Free Adwords Evaluation Today.

## **AD rank** = pořadí reklamy

## Počítá se na základě:

- výše nabídnuté částky (příhozu, bidu)
- kvality obsahu reklamy
- vyhledávací kontext (lokalita, čas/otevírací doba)
- počet rozšíření reklamy (čím více rozšíření, tím lépe)

# **Kvalita reklamy**  (quality score)

### Určuje se na základě:

- odhadované CTR (míra proklikovosti)
- relevantnosti reklamy (např. pokud vaše reklama uvádí "navštivte nás v Liberci", ale máte pouze e-shop, vaše reklama bude méně relevantní)
- výkon landing page (čím více konverzí získáte, tím méně zaplatíte)

Skóre kvality (relevance score, quality score) nabývá hodnot od 1 do 10

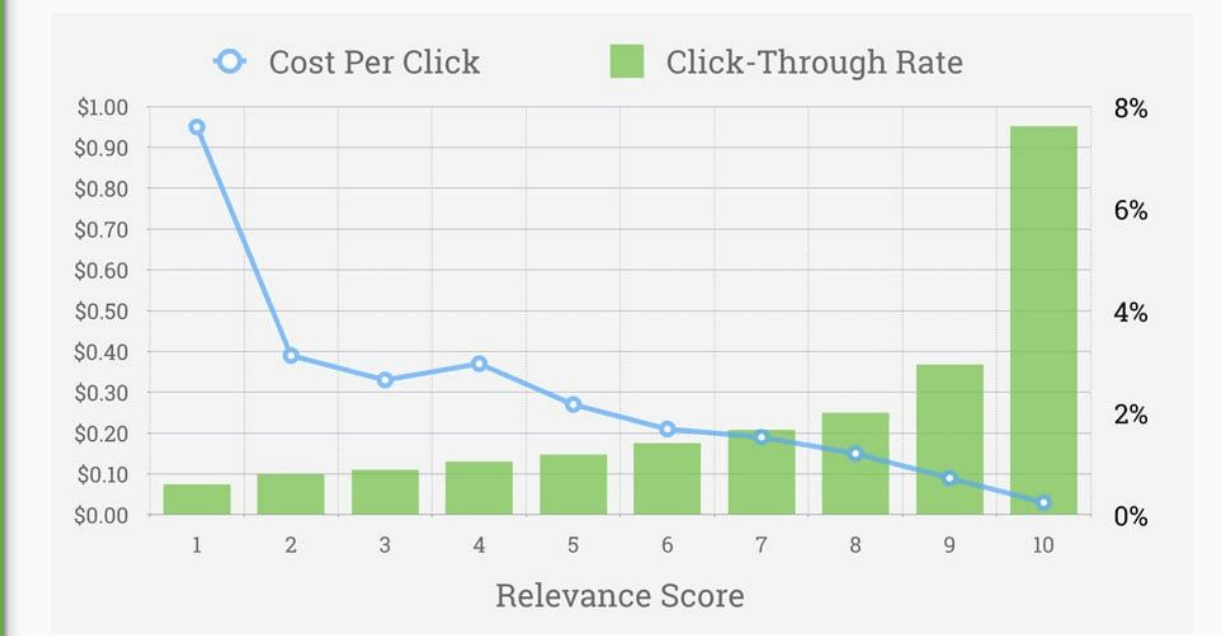

# Vytvoření a nastavení účtu

Automatické značkování, konverze

# Účet Google Ads je zdarma

Při prvním přihlášení do účtu si můžete vybrat mezi dvěma typy nastavení.

Nastavení pro začátečníky: **Smart Campaigns** (dříve AdWords Express) - většinu práce za vás odvádí Google a není potřeba se orientovat ve složitém nastavování kampaní.

Nastavení pro pokročilé: **Expert Mode**  (standardní, plnohodnotné nastavení, více možností, méně přehledné)

Přesto, že Smart Campaigns jsou velice jednoduché, mají přístup k menšímu množství dat a po čase začnou stagnovat. Proto je vhodnější využít Expert Mode a Smart Campaigns nastavovat příležitostně

#### Google Ads New campaign

#### What's your main advertising goal?

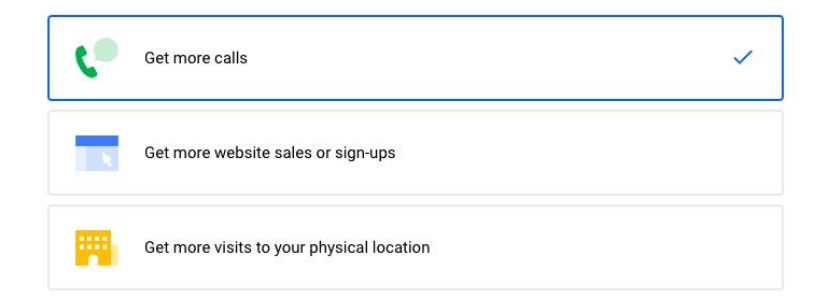

Are you a professional marketer? Switch to Expert Mode

**NEXT** 

Finder

# Účet je potřeba propojit s Google Analytics

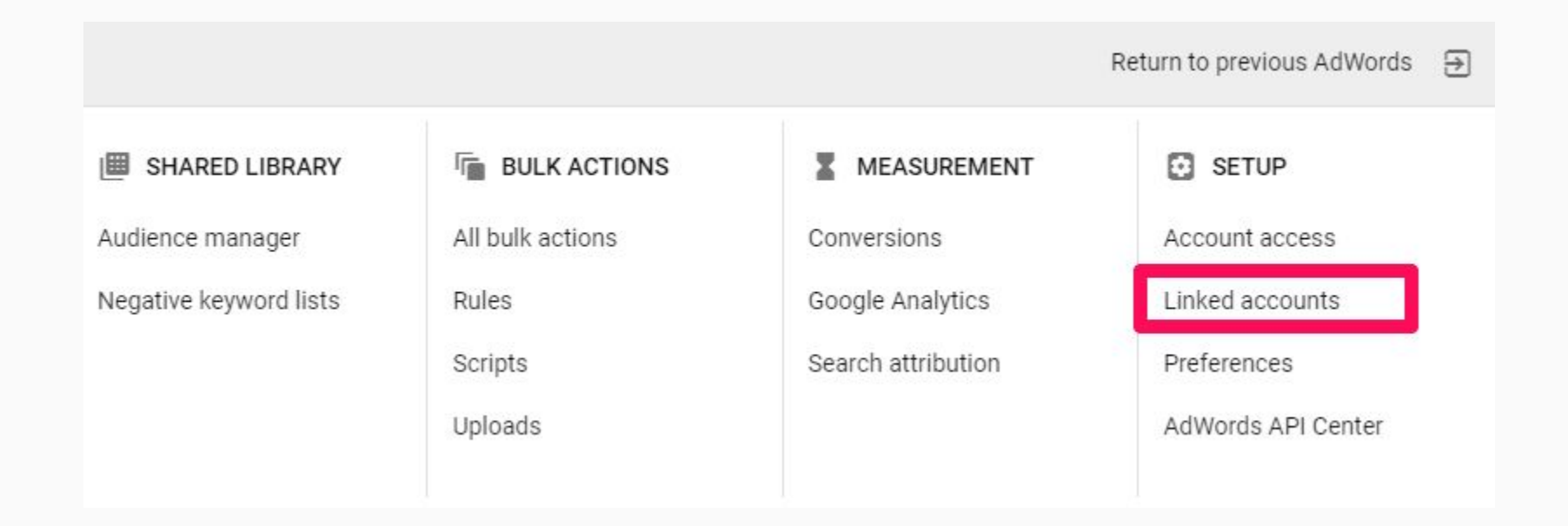

# Automatické značkování

 $*$  Ka > Re  $\triangleright$  Re  $Vs$ > Klí  $P_{\text{U}}$ 

> Na  $\Big|$  Na

 $+ z$ 

Ke značení kampaní používejte UTM parametry, abyste vše v Google Analytics našli

Google Ads nabízejí možnost automatického značkování, kterou stačí jen zapnout. Najdete ji v nabídce záložek vlevo - Nastavení - nastavení účtu

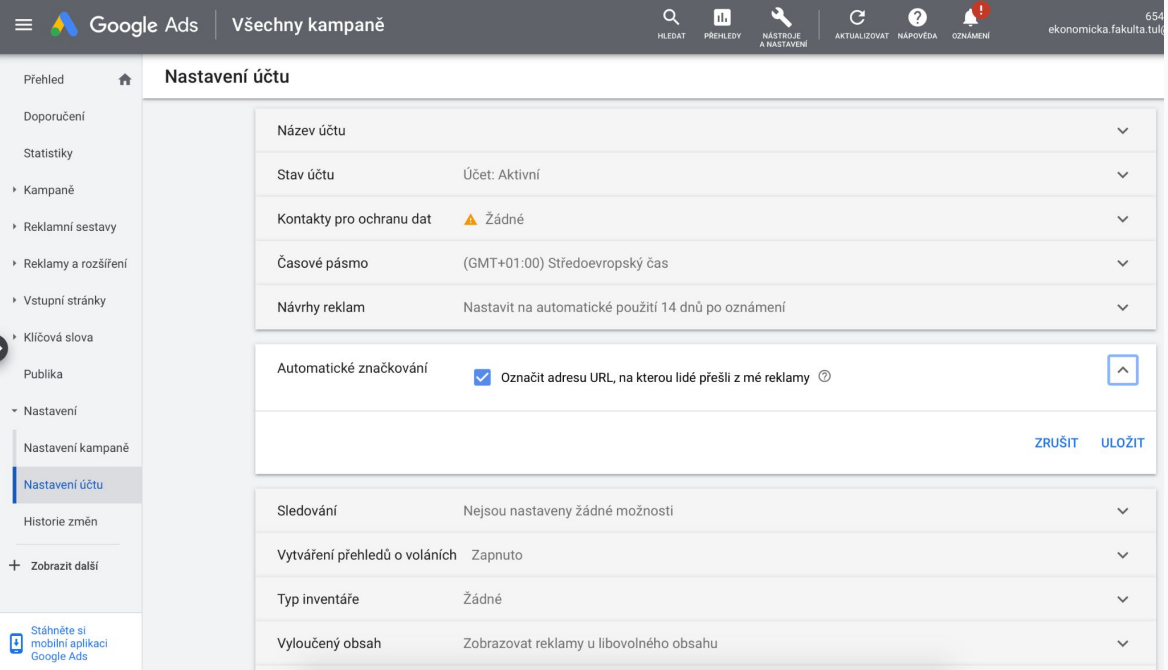

# Měření konverzí Jednoduché, pokud již máte nastavené GA. Pokud ne, je nezbytné opět implementovat konverzní kódy.

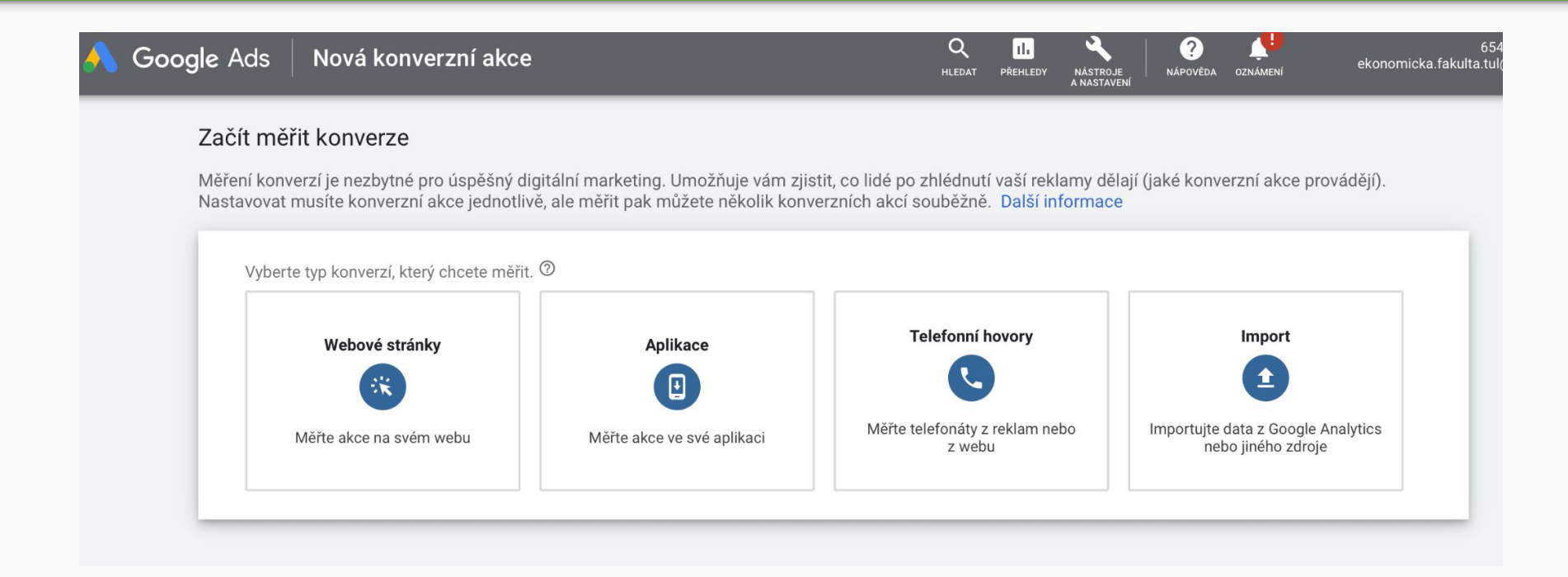

# Druhy reklam v Google Ads

## Ne všechny kampaně, které Google Ads nabízejí, využijete

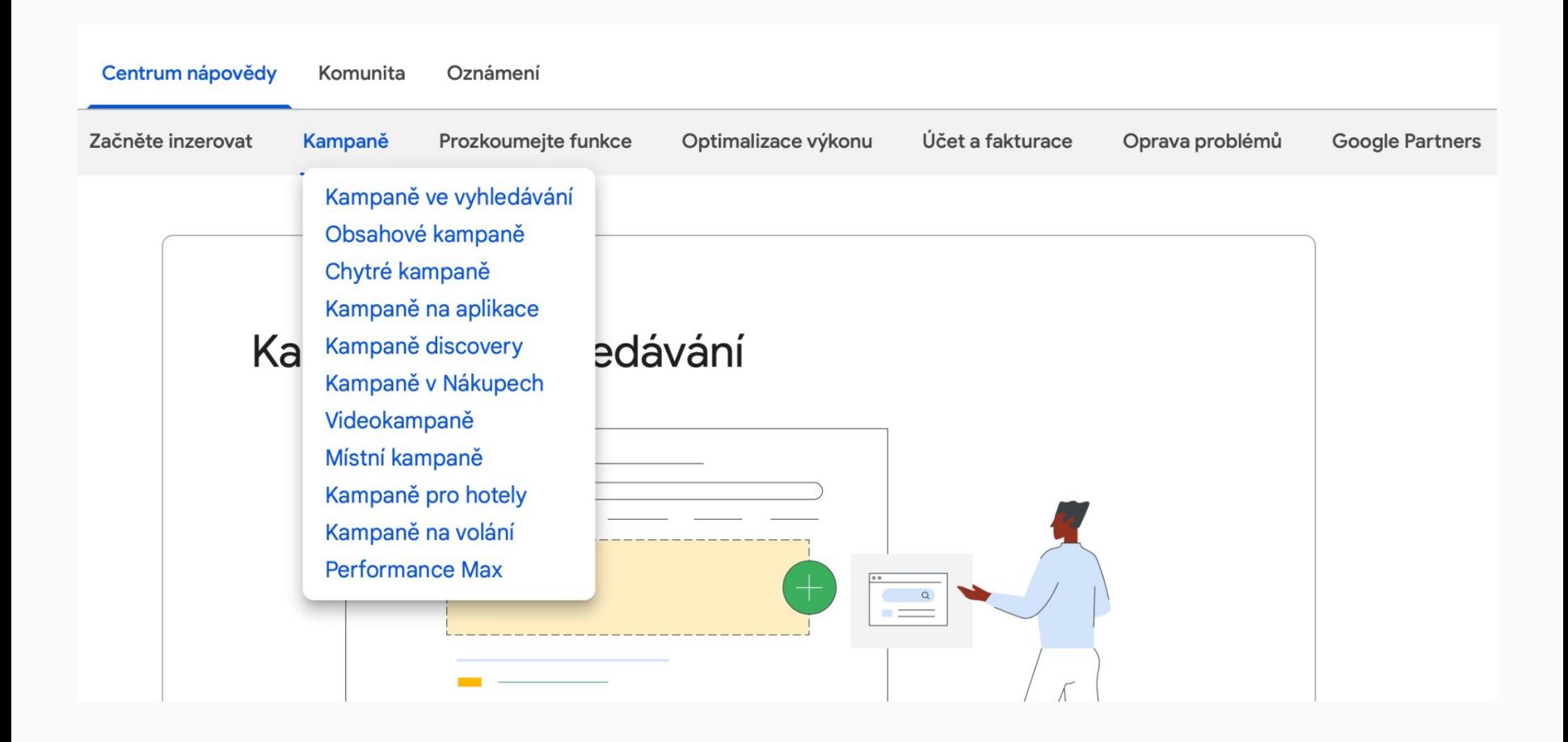

# Google keyword planner

**Plánovač klíčových slov**

Plánovač klíčových slov vám pomůže [prozkoumat klíčová slova](https://support.google.com/google-ads/answer/9247190) pro [kampaně ve vyhledávání](https://support.google.com/google-ads/answer/9510373).

Je to integrovaný nástroj přímo v Google Ads

### HLEDAT PŘEHLI Objevte nová klíčová slova Získejte údaje o objemu Možnost získat návrhy klíčových slov, která vám vyhledávání a prognózy pomohou oslovit uživatele se zájmem o vaše Získeite obiem vyhledávání a další historické produkty či služby metriky spolu s prognózami jejich možného výkonu VÁMI VYTVOŘENÉ PLÁNY PLÁNY SDÍLENÉ S VÁMI  $\blacktriangledown$ PŘIDAT FILTR  $\Box$ Stav Plán Naposledy upraveno  $\downarrow$ Období pr Objevte nové návrhy klíčových slov, získejte objemy vyhledávání a vytvořte plán Jak používat Plánovač klíčových slov **Oznámení nových funkcí** Pomocí Plánovače klíčových slov můžete vytvářet návrhy klíčových slov, která však samy o sobě nemohou zaručit skutečné zvýšení výkonu. Odpovědnost za zvolená klíčo

 $\Omega$ 

Plánovač klíčových slov

Google Ads

# Klíčová slova a jejich shoda s vyhledáváním

Shoda klíčových slov s vyhledáváním:

**Frázová shoda:** Pokud klíčové slovo uzavřete do uvozovek "", bude mu vyhovovat pouze daná fráze a její blízké varianty.

**Přesná shoda:** Chcete-li zacílit přesně na určitá vyhledávání, uzavřete klíčové slovo do hranatých závorek [ ].

**Vylučující klíčová slova:** Přidáním znaménka minus

− před klíčové slovo můžete určitá vyhledávání vyloučit.

**Modifikátor volné shody:** Přidáním znaménka plus + před některá slova zajistíte, že vyhovující vyhledávání budou muset tato slova nebo jejich blízké varianty obsahovat.

Zobrazuje vaše reklamy na základě klíčových slov a blízkých variant, jako jsou synonyma a pravopisné chyby.

Příklad: Zadání "tennis sneakers" by mohlo spustit vaši reklamu

**Výhoda:** Zobrazuje nejrozsáhlejší reklamy s nejmenším množstvím nastavení.

**Nevýhoda:** Žrout peněz a hromada nerelevantních dotazů

**Nastavení:** Nedělejte nic – stačí do KW napsat tenisky – je to výchozí nastavení pro všechny vyhledávání.

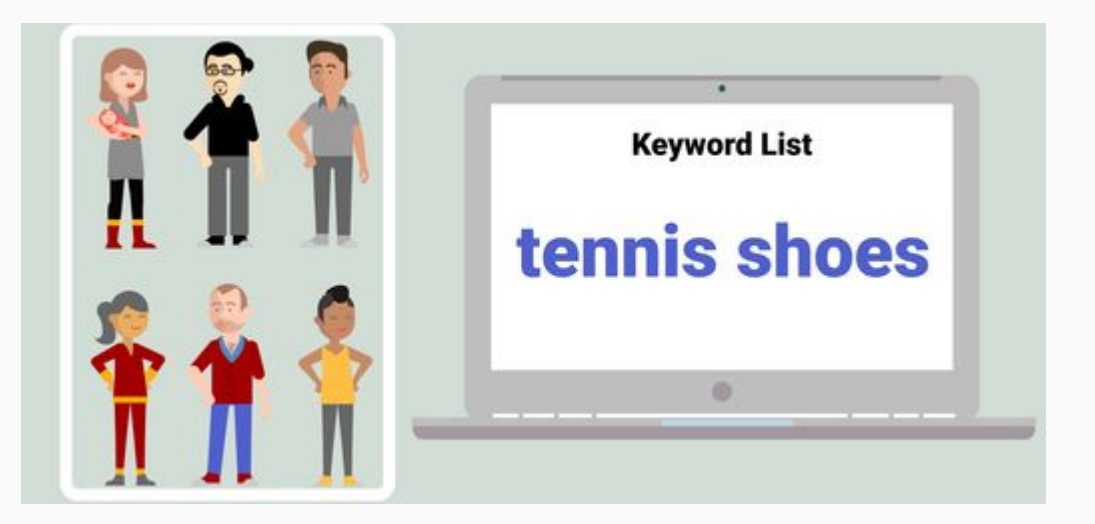

Zobrazuje vaše reklamy na základě volné shody, ale vylučuje synonyma.

Příklad: Zadání "buy tennis shoes" by mohlo spustit vaši reklamu.

**Výhoda:** Více cílená, může zvýšit počet kliknutí a konverzí.

**Nevýhoda:** Nezapomeňte, že + musí být před každým slovem jinak se u slova, kde chybí + spustí synonyma.

**Nastavení:** Před každé klíčové slovo přidejte znaménko plus (+).

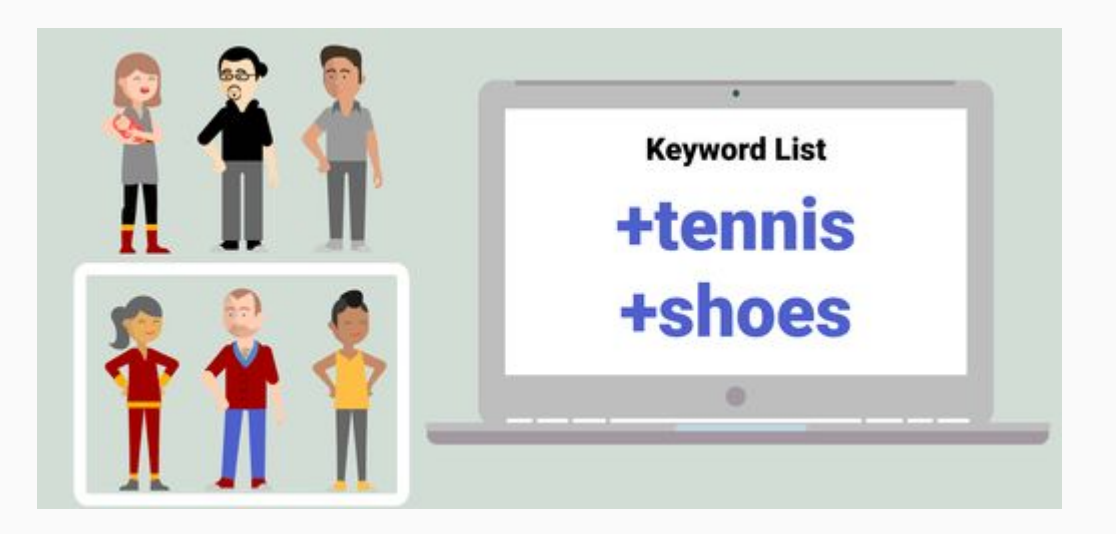

Zobrazuje vaše reklamy na základě přesných frází a blízkých variant.

Příklad: Zadání "review tennis shoes" by mohlo vrátit vaši reklamu.

**Výhoda:** Více cílená, možnost přidat slova před i za klíčový výraz.

**Nevýhoda:** Spustí reklamu pouze v přesném slovosledu. Tenisové boty vs boty tenisové. Jedno spustí druhé ne.

**Nastavení:** Přidejte uvozovky "kolem slova".

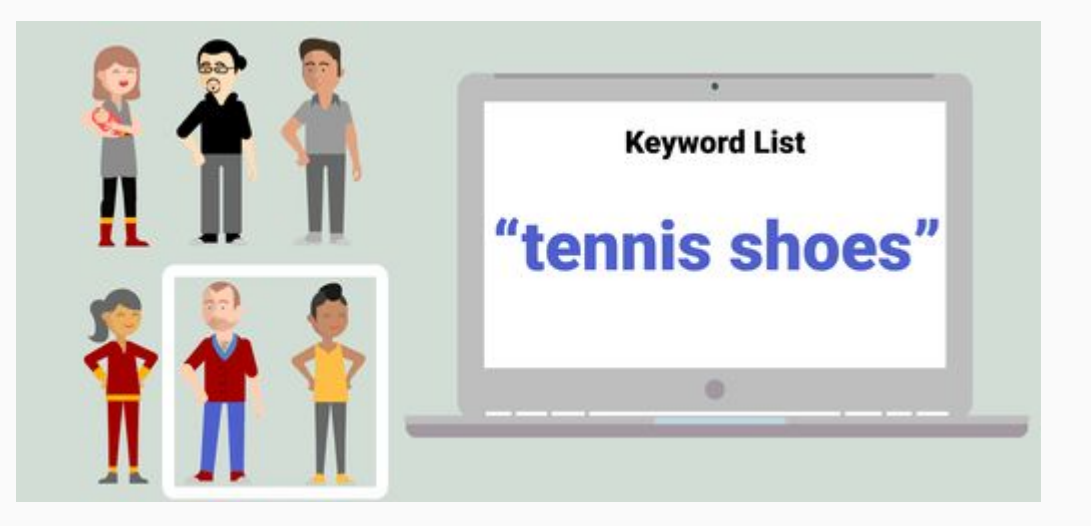

Zobrazuje vaše reklamy na základě přesných klíčových slov a blízkých variant.

**Příklad:** Zadání "tennis shoes" by mohlo vrátit vaše reklamy.

**Výhoda:** Nejvíce omezuje potenciální publikum reklamy.

**Nevýhoda:** Těžko odhadnete úplně všechny slova, které by zákazníci hledali. Přijdete o potenciální zdroj návštěvnosti.

**Nastavení:** Přidejte hranaté závorky [kolem slova].

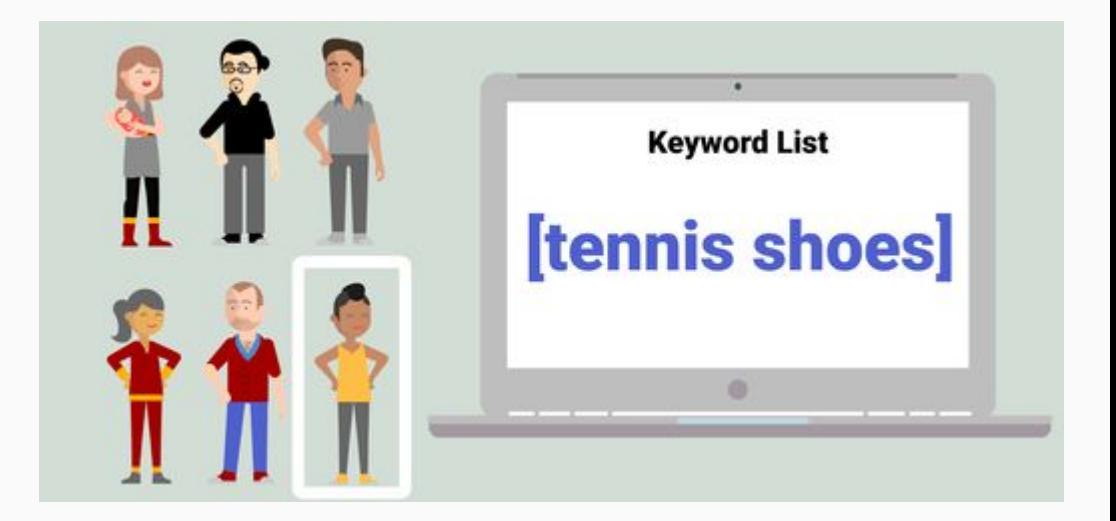

Zobrazuje vaše reklamy na základě vyhledávání a návštěv stránek, kromě vylučujícího klíčového slova.

Příklad: Zadání "men shoes" by nespustilo vaši reklamu.

**Výhoda:** Zabraňuje zobrazování reklamy na nesouvisejících vyhledávání.

**Nevýhoda:** Při vylučování slov musíte uvést všechny varianty, možné čísla apod.

**Nastavení:** Přidejte znaménko minus – před výrazy, které by nikdy neměly spustit reklamy.

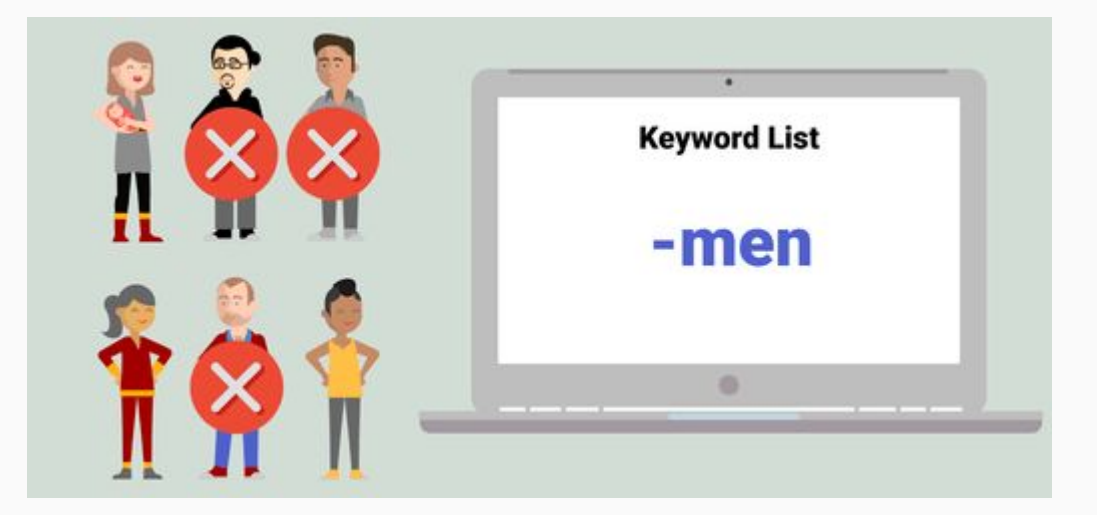

# Struktura účtu Google Ads

Kampaň = cíl, kterého chcete dosáhnout. Odpovídá fázi nákupního procesu, kde se uživatel nachází. Nastavují se zde parametry cílení (například demografické údaje, lokalita) a cenová nabídka

Reklamní sestava = soubor reklam, které mají něco společného (klíčová slova, kategorii produktů)

Reklama = to, jak reklama vypadá, jaká obsahuje rozšíření

Vyberte cíl. jehož splnění by znamenalo úspěch celé kampaně 2 Prodei Potenciální zákazníci Návštěvnost webu Zvažování produktu a značky Návštěvy a promoakce místní Vytvořit kampaň bez zvoleného Povědomí o značce a zásah Propagace aplikací prodeiny cíle Vyberte typ kampaně 2 **Hledat** Obsahová Nákupy Video Oslovte zájemce o vaše produkty Zobrazujte různé druhy reklam po Propagujte produkty pomocí reklam Oslovte a zaujměte diváky na nebo služby pomocí textových v Nákupech Google YouTube i na celém internetu reklam celém internetu Discovery Zobrazujte reklamy na YouTube, v Gmailu, kanálu Objevit a na dalších místech.

# Textová reklama ve vyhledávání

Google Ads

C Vyhledávání ○ Rozpočet a nabízení cen O Nastavení kampaně Síť Místa Jazyk Publika Dynamické reklamy ○ Klíčová slova a reklamy

O Rozšíření  $O$  Revize

Na úrovni reklamní sestavy si můžete zvolit, zda chcete realizovat reklamy **standardní, nebo dynamické**.

**Standardní:** Zadáte skupinu klíčových slov souvisejících s vyhledáváním a vytvoříte pro ně vhodné reklamy.

**Dynamické:** Google podle obsahu vašeho webu automaticky cílí na vyhledávání a vytváří potřebné reklamy.

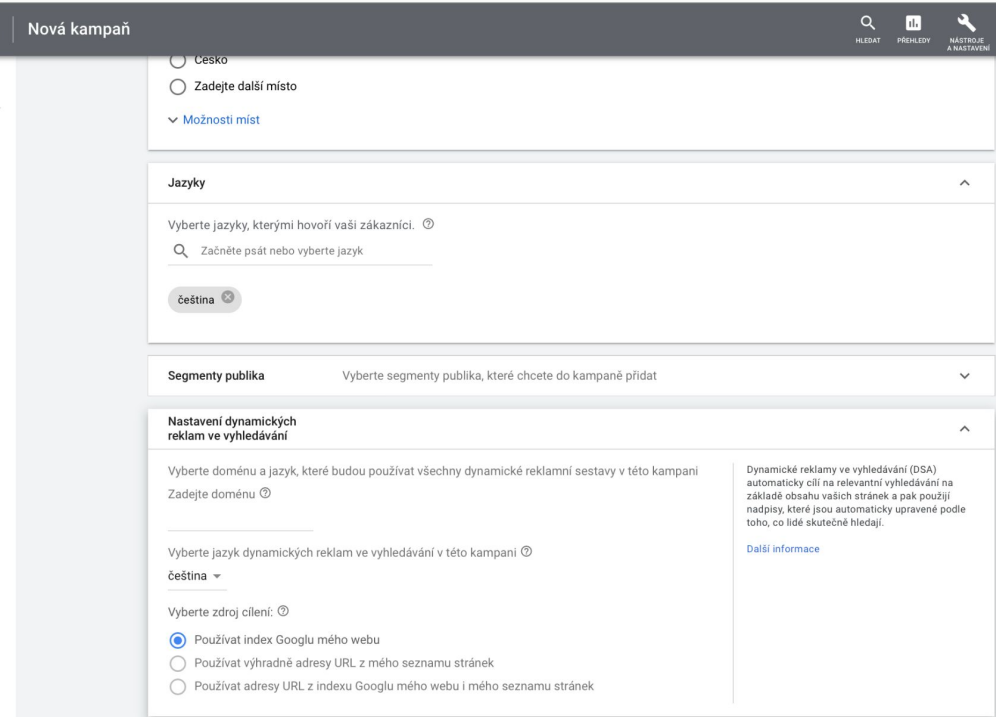

# Parametry textové reklamy

Ve výchozím nastavení bude v textu reklamy uvedena pouze doména. Pokud tedy použijete cílovou adresu www.example.com/shoes, bude v reklamě uvedeno www.example.com. Chcete-li, aby tam byla větší část vaší URL, můžete vyplnit viditelnou URL.

Napište **1 až 3 nadpisy**. Budou uvedeny modrým písmem v horní části reklamy.

Napište maximálně dva řádky textu popisu. **Máte až 90 znaků** na to, abyste popsali své produkty nebo služby a to, proč jsou pro zákazníky zajímavé.

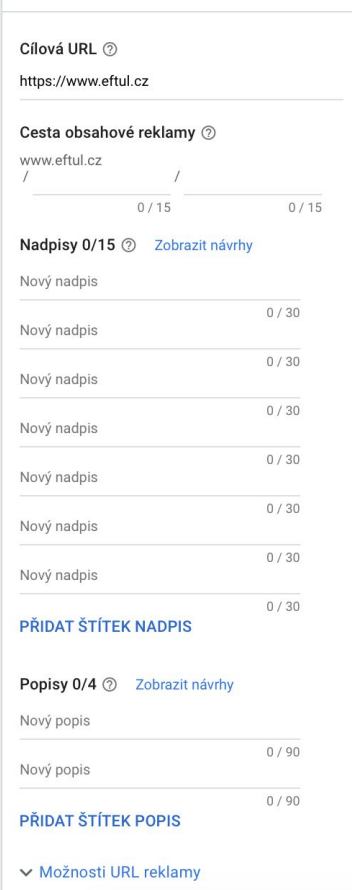

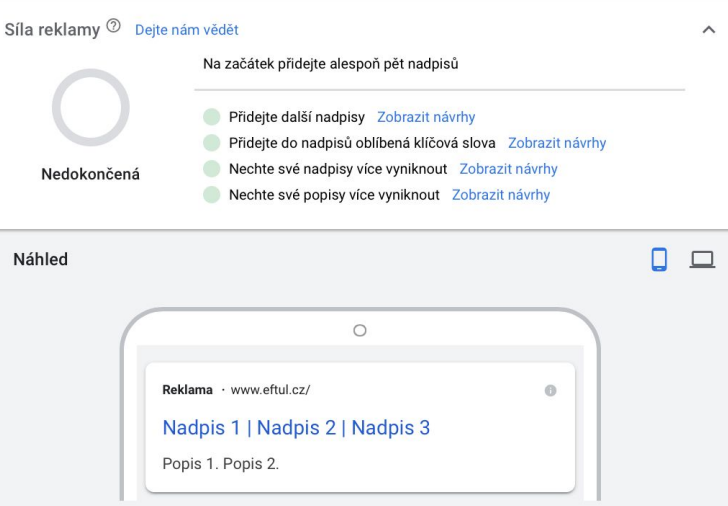

Tento náhled ukazuje potenciální reklamy sestavené z vašich podkladů. Nejsou zobrazeny všechny kombinace. Podklady se mohou zobrazovat v jakémkoli pořadí, proto je třeba zajistit, aby dávaly smysl samostatně i v kombinaci a aby neporušovaly naše zásady ani místní zákony. U některých formátů může dojít ke zkrácení textu. Můžete zajistit, že se v reklamě zobrazí určitý text. Další informace

# Rozšíření textové reklamy

#### Google Ads | Nová kampaň  $\mathsf{x}$ A

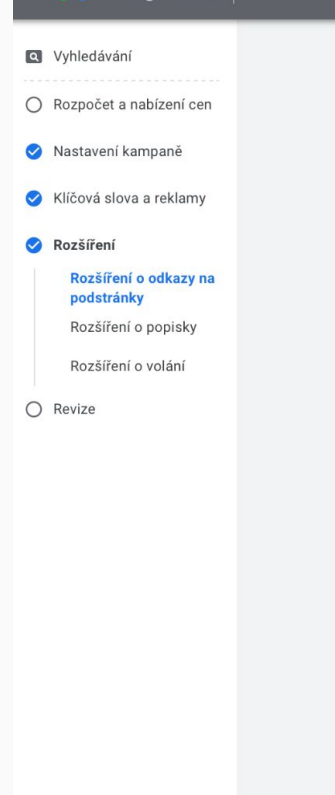

and a second control of the second second

#### Rozšíření

Když přidáte důležité informace o vaší firmě, dosáhnete většího počtu kliknutí a hodnotných akcí zákazníků

#### Rozšíření o odkazy na podstránky

Vybrat a vytvořit rozšíření o odkazy na podstránky na úrovni kampaně Přidejte alespoň 2 rozšíření o odkazy na podstránky

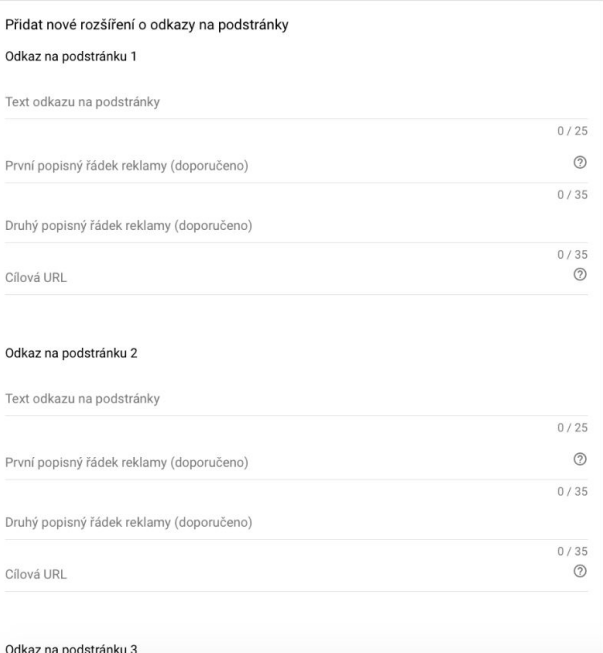

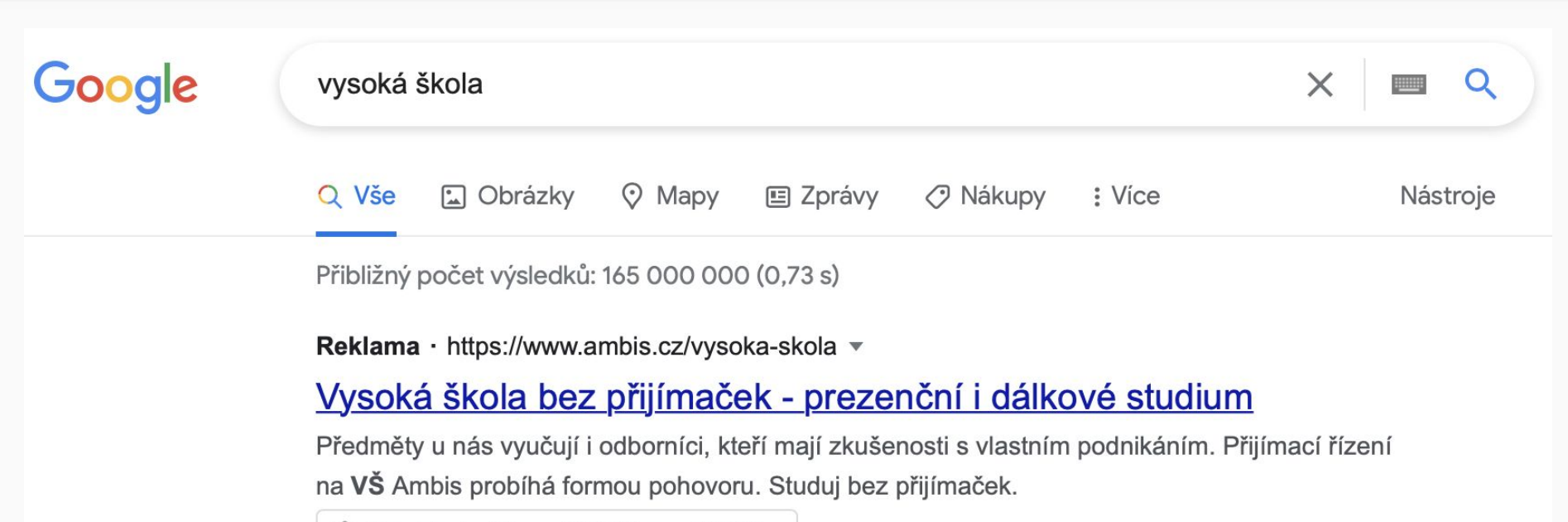

自 Odebírat - Sleva 490 Kč na přihlášku

### Studijní obory

Bakalářské a magisterské studium Vyberte si svůj studijní obor!

### Bakalářské studium

Přihlaste se ještě dnes na VŠ Ambis a získejte titul Bc.

Zatímco ve Vyhledávací síti můžete uživatele oslovit, až když hledají konkrétní zboží nebo služby, Obsahová síť vám pomůže upoutat jejich pozornost v dřívější fázi nákupního cyklu.

Reklamy jim můžete ukazovat *ještě předtím*, než začnou hledat položky z vaší nabídky, což může být pro vaši celkovou inzertní strategii klíčové.

Kromě toho můžete zkusit lidem připomenout, o co projevili zájem. K tomu slouží remarketing, tedy opakované oslovování dřívějších návštěvníků vašeho webu nebo aplikace.

## Grafická reklama

# v obsahové síti

## Druhy reklam v obsahové síti

**Responzivní obsahové reklamy.** Částečně automatizují vytváření reklam v Obsahové síti Google. Když chcete takovou reklamu vytvořit, stačí zadat její text a přidat obrázky a logo. Google ji pak už jen optimalizuje, aby vám přinášela co nejlepší výsledky. (Máte přitom zdarma k dispozici naši knihovnu obrázků.) Responzivní reklamy jsou přínosem pro začátečníky i pokročilé uživatele. Zobrazují se totiž jako nativní reklamy, což znamená, že ladí s písmem a celkovým vzhledem hostitelského webu.

**Nahrané grafické reklamy.** Díky možnosti vytvářet a nahrávat reklamy nad nimi máte lepší kontrolu. Reklamy můžete nahrávat jako obrázky různých velikostí nebo ve formátu HTML5.

**Interaktivní reklamy:** Na YouTube a v celé Obsahové síti můžete zobrazovat poutavé grafické reklamy a videoreklamy.

**Reklamy v Gmailu.** Na kartách v horní části složek doručené pošty můžete lidem zobrazovat rozbalitelné reklamy.

# Chytré obsahové kampaně

Chytré obsahové kampaně kombinují v rámci Obsahové sítě tři optimalizační technologie, díky nimž je cílení, nabízení cen a vytváření reklam snazší a není třeba odhadovat tolik parametrů:

**Automatické nabízení cen:** Chytré obsahové kampaně optimalizují nastavování nabídek na základě cílové CPA a podle pravděpodobnosti konverze v jednotlivých aukcích reklam tak, aby to pro vás bylo co nejvýhodnější.

**Automatické cílení:** Cílení je v průběhu kampaně optimalizováno. To znamená, že se vaše reklamy zobrazují stále častěji tam, kde mají největší úspěch. Je-li to možné, přiřazují chytré obsahové kampaně pomocí dynamického hledání zákazníků k vašemu zdroji dat ty uživatele, u nichž je konverze nejpravděpodobnější.

**Automatické vytváření reklam:** Stanovíte základní prvky (například nadpisy, popisy, loga a obrázky), a reklamy se z nich budou vytvářet automaticky a responzivně se přizpůsobovat reklamnímu prostoru kdekoli v Obsahové síti.

## Parametry obsahové kampaně

- Vaše kampaně a reklamní sestavy jsou pozastavené nebo odstraněné. Pokud chcete začít zobrazovat své reklamy, aktivujte je. Cílová URL 2 Hlavní formáty reklam =  $\langle \rangle$  >  $\|$  $\Box$ https://www.example.com Příklad reklamy ve formátu "obrázek" o rozměrech 300 × 250 Obrázky a loga 2 Přidejte alespoň dva obrázky vysoké kvality (povinný je jeden<br>čtvercový a jeden na šířku) Další informace  $\bigcirc$  $Q$  $\equiv$  $\frac{1}{2}$ + OBRÁZKY A LOGA Videa Volitelné (nejlepších výsledků dosahuje formát na výšku a na šířku v délce kolem 30 sekund) + VIDEA Nadpisy 2 Přidat až 5 nadpisů Nadpis  $0/30$  $+$  NADPIS Dlouhý nadpis 2 Dlouhý nadpis  $0/90$ Popisy 2 Přidejte až 5 popisů Popis  $0/90$  $+$  POPIS

# Nákupy Google (Merchant Center)

Když schválíte propojení účtů Google Ads a Merchant Center, můžete do Google Ads přenášet data o produktech ze služby Merchant Center a využívat je v reklamních kampaních. Na základě nejrůznějších odeslaných dat je pak možné vytvářet [kampaně v Nákupech](https://support.google.com/google-ads/answer/2454022) a inzerovat v nich zboží, podporovat obsahové kampaně [dynamickým](https://support.google.com/google-ads/answer/3124536)  [remarketingem](https://support.google.com/google-ads/answer/3124536) apod.

Reklamy nemusíte vytvářet sami. Služba Merchant Center je na základě informací, které uvedete ve zdroji produktů, vytvoří za vás.

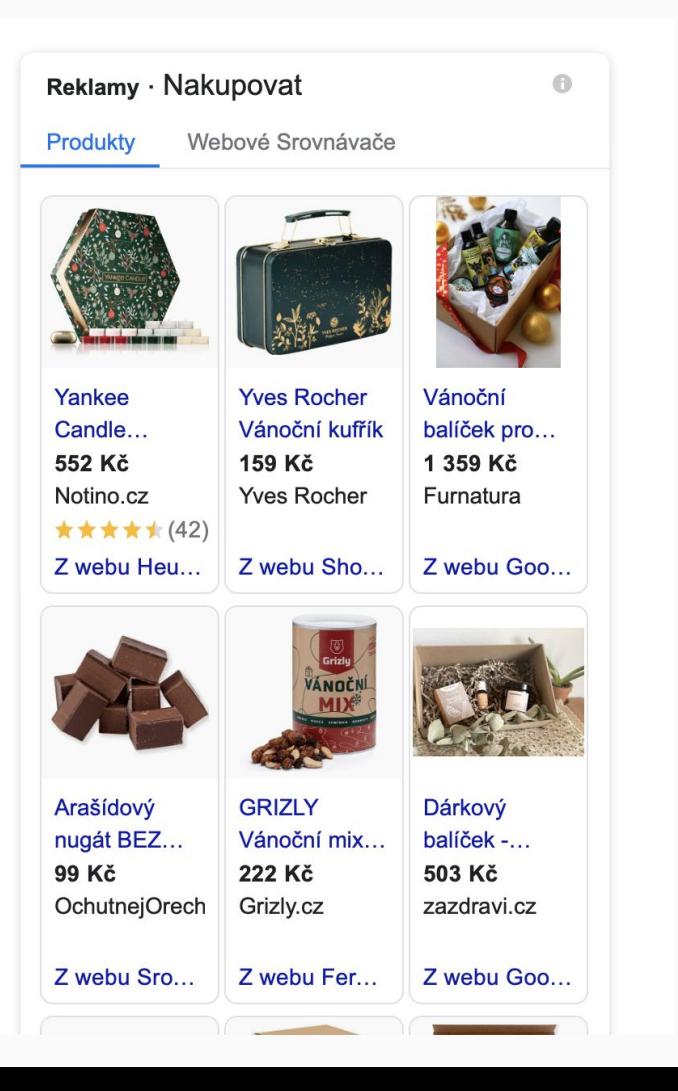

# Produktový feed (zdroj dat)

Musí splňovat parametry od Google více zde: [https://support.google.com/m](https://support.google.com/merchants/answer/7052112?visit_id=637728208545097777-3476429355&rd=1) [erchants/answer/7052112?vi](https://support.google.com/merchants/answer/7052112?visit_id=637728208545097777-3476429355&rd=1) [sit\\_id=637728208545097777](https://support.google.com/merchants/answer/7052112?visit_id=637728208545097777-3476429355&rd=1) [-3476429355&rd=1](https://support.google.com/merchants/answer/7052112?visit_id=637728208545097777-3476429355&rd=1)

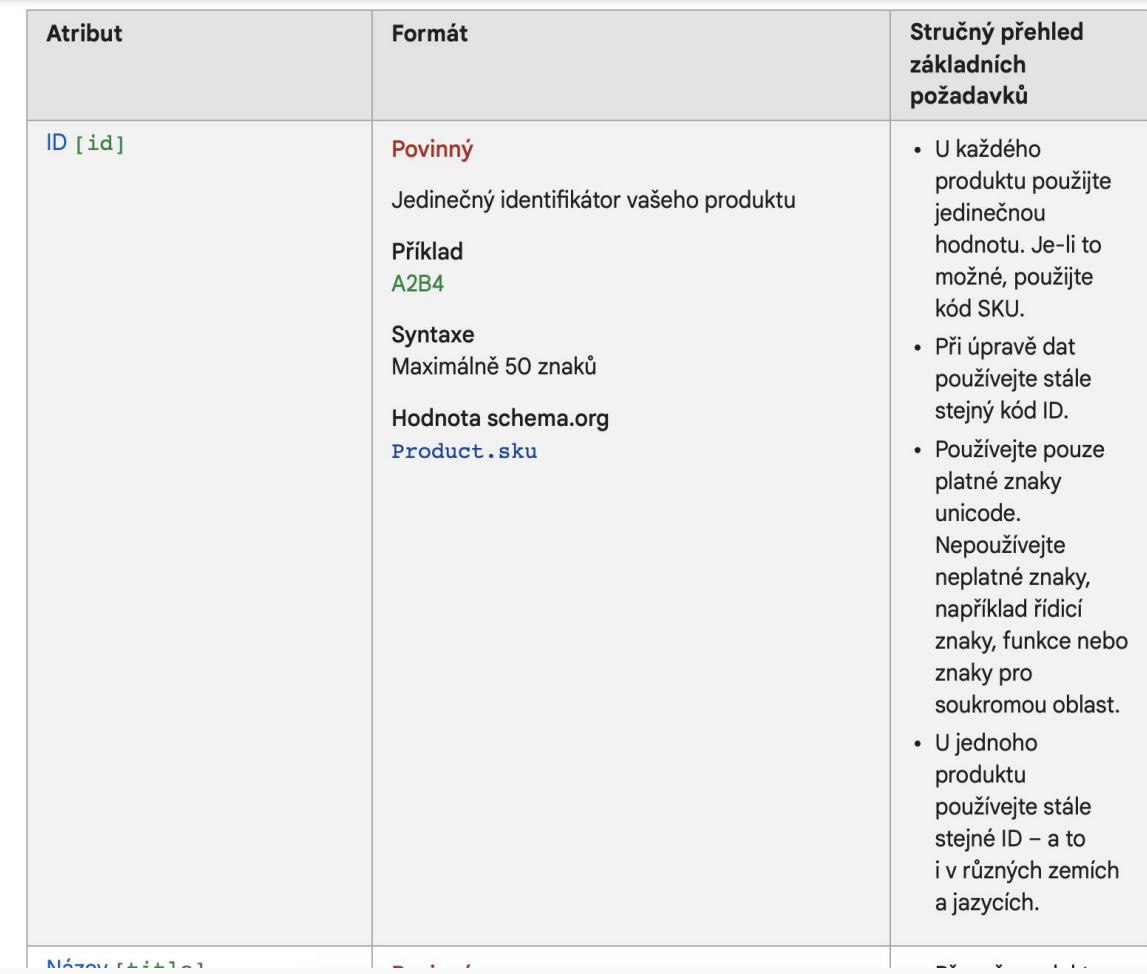

# Video Youtube

V závislosti na cíli můžete používat různé formáty reklam určené pro YouTube. Jedná se o tyto formáty:

- přeskočitelné reklamy in-stream,
- Nepřeskočitelné reklamy in-stream
- **•** mikrospoty,
- videoreklamy in-feed,
- mastheady,
- responzivní obsahové reklamy.

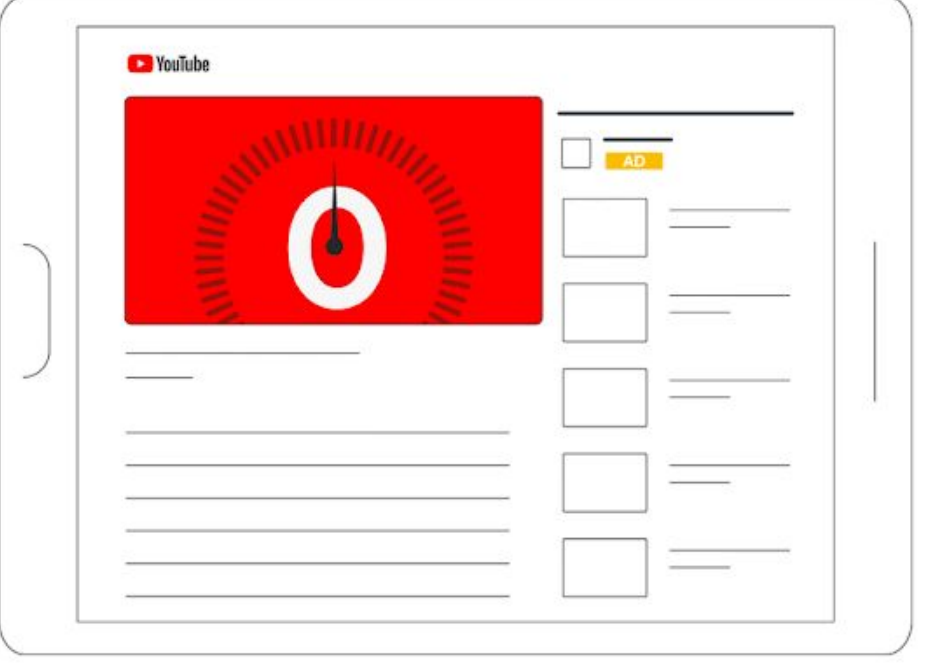

# Charakteristika Youtube reklam

**Přeskočitelné reklamy in-stream** se přehrávají před videi, během nich nebo po nich. Po 5 sekundách může uživatel reklamu přeskočit.V případě strategie nabídek CPV zaplatíte, když divák zhlédne 30 sekund videa (případně celé video, pokud je kratší než 30 sekund) nebo provede nějakou interakci s ním (podle toho, co nastane dřív).

**Nepřeskočitelné reklamy in-stream** jsou dlouhé nejvýše 15 sekund. Přehrávají se před videi, během nich nebo po nich. Uživatelé tyto reklamy nemohou přeskočit. Nepřeskočitelné reklamy in-stream využívají strategii nabídek Cílová CPM, takže platíte na základě počtu zobrazení.

**Videoreklamy in-feed** se skládají z obrázku s náhledem videa a z krátkého textu. Přesná velikost a podoba videoreklam in-feed se sice může lišit podle toho, kde se zobrazují, vždy ale vyzývají uživatele ke spuštění videa kliknutím. Video se pak přehraje na stránce sledování videa nebo na domovské stránce kanálu YouTube.

**Mikrospoty** jsou videoreklamy trvající maximálně 6 sekund, které se přehrávají před videem, během něj nebo po něm. Uživatelé tyto reklamy nemohou přeskočit.

**Mastheady** jsou k dispozici pouze na základě rezervace prostřednictvím prodejce Google.

**Reklamy out-stream** se spouštějí s vypnutým zvukem. Klepnutím na reklamu mohou diváci zvuk zapnout. Cílem těchto reklam je za příznivou cenu zvýšit zásah videoreklam.

# … zase příště.

Pokud si chcete znalosti procvičit, zkuste si test v Classroom (DOBROVOLNÉ)